## **ZigBee Wireless Dimmer Switch**

09.ZG2TU.04841

**Product Data**

# **Exp.** 2 zigbee C E FC BRoHS

**Function introduction** *Important: Read All Instructions Prior to Installation*

Press and hold down to search and pair All On button, click to turn on all the  $\overline{\phantom{a}}$ to ZigBee network or factory reset the paired lighting devices controller All Off button, click to turn off all the  $\circ$ paired lighting devices Group 1 On, click to turn on all the paired Group 1 Off, click to turn off all the paired lighting devices to this group, press and  $\circ$ lighting devices to this group, press and hold down to increase light intensity hold down to decrease light intensity Group 2 On, click to turn on all the paired Group 2 Off, click to turn off all the paired lighting devices to this group, press and  $\overline{2}$  $\circ$ lighting devices to this group, press and hold down to increase light intensity hold down to decrease light intensity Group 3 On, click to turn on all the paired Group 3 Off, click to turn off all the paired  $\circ$ lighting devices to this group, press and  $\overline{z}$ lighting devices to this group, press and hold down to increase light intensity hold down to decrease light intensity Group 4 On, click to turn on all the paired Group 4 Off, click to turn off all the paired lighting devices to this group, press and  $\circ$ lighting devices to this group, press and  $\Lambda$ hold down to increase light intensity hold down to decrease light intensity $S1$ 2 scene buttons, press and hold down to  $S<sub>2</sub>$ save a scene, click to recall the saved *Note: This switch supports 4 groups for binding max. 30 lighting devices and enables to save 2 scenes for each group.*

Front side

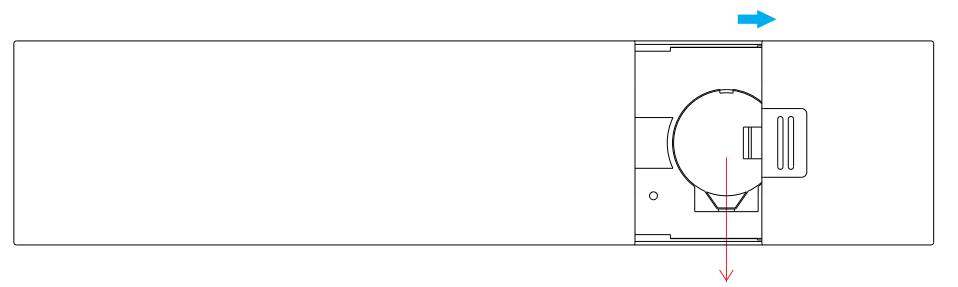

**Note:Before the first use, please remove the protective film on the battery.**

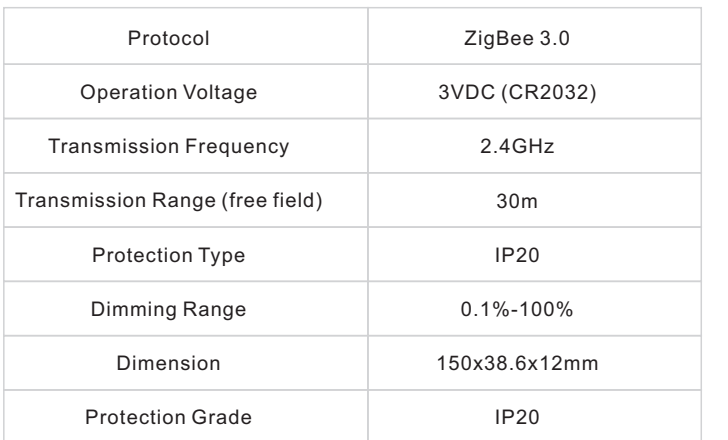

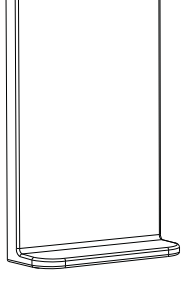

Magnetic Bracket

- ZigBee dimmer switch based on ZigBee 3.0
- Enables to pair ZigBee lighting devices via touchlink commissioning without coordinator
- Supports find and bind mode to pair with ZigBee lighting devices in the same network
- Supports 4 groups for binding max. 30 lighting devices
- 2.4 GHz global operation
- Long battery life mesh technology
- Transmission range up to 30m
- Compatible with universal ZigBee Gateway products
- Compatible with universal single color ZigBee lighting devices

#### **ZigBee Clusters Supported by This Remote Are As Follows:**

**Input clusters:**

• Basic • Power Configuration • Identify • Diagnostics

#### **Output clusters:**

• Identify • Scenes • Group • On/off • Level control • Ota

#### **Safety & Warnings**

• This device contains a button lithium battery that shall be stored and disposed properly. • DO NOT expose the device to moisture.

#### **Operation**

**1.This ZigBee Dim remote is a wireless transmitter that communicates with a variety of ZigBee compatible systems. This transmitter sends wireless radio signals that are used to remotely control a compatible system.**

**2.This ZigBee remote supports 4 groups for binding max. 30 lighting devices and enables to control single color ZigBee lighting devices.**

#### **3. Zigbee Network Pairing through Coordinator or Hub (Added to a Zigbee Network)**

Œ

 $\odot$ 

 $\sqrt{1+10}$ 

 $\sqrt{1+10}$ 

 $\overline{1}$  4 0

**Note: 1) After pairing successfully, the remote information will appear on the controller or hub interface. 2) No remote information will appear on the hub interface if pairing to Philips Hue Bridge.**

ZigBee

බ

 $(1)$ 

Edit Move out Reset

**Step 1:** Remove the remote from previous zigbee network if it has already been added to it, otherwise pairing will fail. Please refer to the part "Factory Reset Manually".

**Step 2:** From your zigbee controller or hub interface, choose to add device or accessory and enter Pairing mode as instructed by the controller.

**5. Removed from a Zigbee Network through Coordinator or Hub Interface** 

**Step 3:** Press and hold down until LED indicator turns on.

**Step 4:** Immediately short press to search nearby network, indicator flashes every 1 second, 20 seconds timeout if there is no network. Indicator will then blink 5 times quickly for successful pairing.

> From your ZigBee controller or hub interface, choose to delete or reset the remote as instructed, indicator flashes 3 times quickly to

indicate successful

removing.

**4. TouchLink to a Zigbee Lighting Device**

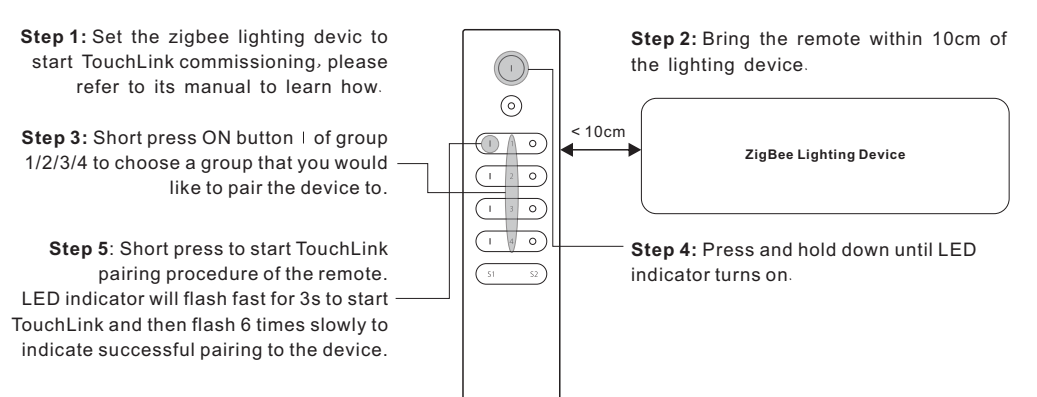

**Note: 1) Directly TouchLink (both not added to a ZigBee network), each remote can link with 30 devices. 2) TouchLink after both added to a ZigBee network, each remote can link with max. 30 devices. 3) For Hue Bridge & Amazon Echo Plus, add remote and device to network first then TouchLink. 4) After TouchLink, the remote can control the linked lighting devices.**

**6. Factory Reset Manually**

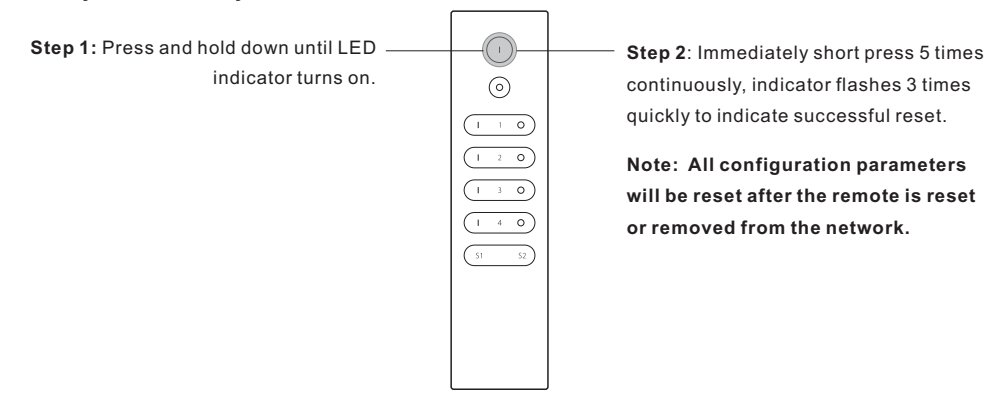

#### **7. Remove a Touchlink Paired ZigBee Lighting Device**

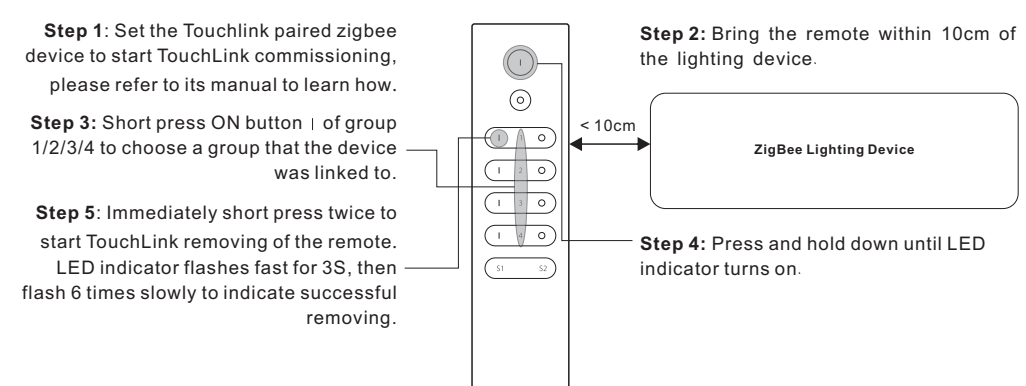

#### **8. Factory Reset a Lighting Device (Touch Reset)**

**Note**: the device shall be added to a network, the remote added to the same one or not added to any network.

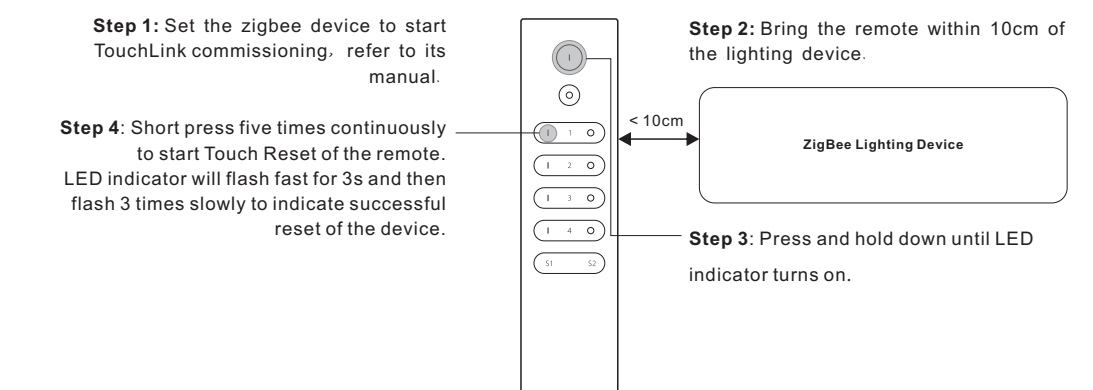

#### **9. Find and Bind a Zigbee Lighting Device**

**Note:** Make sure the device and remote already added to the same zigbee network.

# **12. Setup a Network & Add Devices to the Network (No Coordinator or Hub Required)**

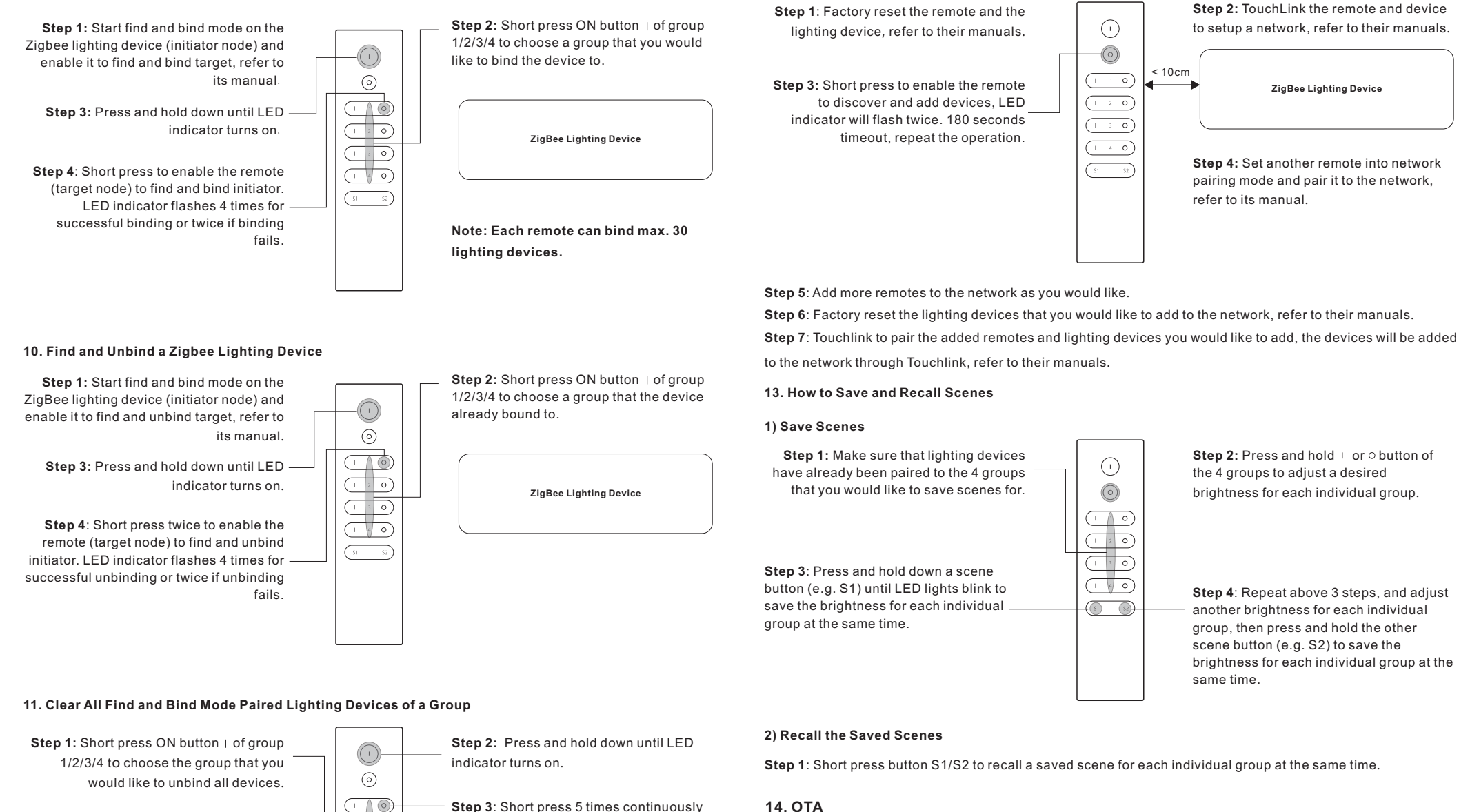

to clear all bound lighting devices with this group. LED indicator flashes 4 times

for successful unbinding.

The remote supports firmware updating through OTA, and will acquire new firmware from zigbee controller or hub every 10 minutes automatically.

#### **15. How to Check Whether the Remote Belongs to a Network or not**

Activate the remote by clicking All On/Off button (indicator on), then short press any other buttons except group buttons, indicator blinking 3 times means the remote does not belong to any network, blinking once or twice means it has already been added to a network.

## **16. Battery Power Monitor Function**

## **The remote will report battery power value to the coordinator under following situations:**

• When powered on.

- When short pressing both  $|$  and  $\bigcirc$  buttons of group 1 simultaneously.
- When operating the switch to send data packets (over 4 hours since last operation).
- When added to the network by a coordinator.